# Java Platform, Standard Edition Java Flight Recorder Command Reference

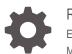

Release 10 E92740-01 March 2018

ORACLE

Java Platform, Standard Edition Java Flight Recorder Command Reference, Release 10

E92740-01

Copyright © 2001, 2018, Oracle and/or its affiliates. All rights reserved.

This software and related documentation are provided under a license agreement containing restrictions on use and disclosure and are protected by intellectual property laws. Except as expressly permitted in your license agreement or allowed by law, you may not use, copy, reproduce, translate, broadcast, modify, license, transmit, distribute, exhibit, perform, publish, or display any part, in any form, or by any means. Reverse engineering, disassembly, or decompilation of this software, unless required by law for interoperability, is prohibited.

The information contained herein is subject to change without notice and is not warranted to be error-free. If you find any errors, please report them to us in writing.

If this is software or related documentation that is delivered to the U.S. Government or anyone licensing it on behalf of the U.S. Government, then the following notice is applicable:

U.S. GOVERNMENT END USERS: Oracle programs, including any operating system, integrated software, any programs installed on the hardware, and/or documentation, delivered to U.S. Government end users are "commercial computer software" pursuant to the applicable Federal Acquisition Regulation and agency-specific supplemental regulations. As such, use, duplication, disclosure, modification, and adaptation of the programs, including any operating system, integrated software, any programs installed on the hardware, and/or documentation, shall be subject to license terms and license restrictions applicable to the programs. No other rights are granted to the U.S. Government.

This software or hardware is developed for general use in a variety of information management applications. It is not developed or intended for use in any inherently dangerous applications, including applications that may create a risk of personal injury. If you use this software or hardware in dangerous applications, then you shall be responsible to take all appropriate fail-safe, backup, redundancy, and other measures to ensure its safe use. Oracle Corporation and its affiliates disclaim any liability for any damages caused by use of this software or hardware in dangerous applications.

Oracle and Java are registered trademarks of Oracle and/or its affiliates. Other names may be trademarks of their respective owners.

Intel and Intel Xeon are trademarks or registered trademarks of Intel Corporation. All SPARC trademarks are used under license and are trademarks or registered trademarks of SPARC International, Inc. AMD, Opteron, the AMD logo, and the AMD Opteron logo are trademarks or registered trademarks of Advanced Micro Devices. UNIX is a registered trademark of The Open Group.

This software or hardware and documentation may provide access to or information about content, products, and services from third parties. Oracle Corporation and its affiliates are not responsible for and expressly disclaim all warranties of any kind with respect to third-party content, products, and services unless otherwise set forth in an applicable agreement between you and Oracle. Oracle Corporation and its affiliates will not be responsible for any loss, costs, or damages incurred due to your access to or use of third-party content, products, or services, except as set forth in an applicable agreement between you and Oracle.

## Contents

#### Preface

| Audience                    | iv |
|-----------------------------|----|
| Documentation Accessibility | iv |
| Conventions                 | iv |

## 1 Command-Line Options

### 2 Diagnostic Command Reference

| 2-1 |
|-----|
| 2-2 |
| 2-5 |
| 2-5 |
| 2-6 |
| 2-7 |
| 2-7 |
|     |

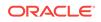

## Preface

This document describes command-line parameters and shell commands for Java Flight Recorder.

#### Note:

Java Flight Recorder requires a commercial license for use in production. To learn more about commercial features and how to enable them please visit <a href="http://www.oracle.com/technetwork/java/javaseproducts/">http://www.oracle.com/technetwork/java/javaseproducts/</a>.

## Audience

This document is intended for Java developers and support engineers who use Java Flight Recorder to monitor applications and need to understand the commands and options that are available.

## **Documentation Accessibility**

For information about Oracle's commitment to accessibility, visit the Oracle Accessibility Program website at http://www.oracle.com/pls/topic/lookup? ctx=acc&id=docacc.

#### Access to Oracle Support

Oracle customers that have purchased support have access to electronic support through My Oracle Support. For information, visit http://www.oracle.com/pls/topic/lookup?ctx=acc&id=info or visit http://www.oracle.com/pls/topic/lookup?ctx=acc&id=trs if you are hearing impaired.

## Conventions

The following text conventions are used in this document:

| Convention | Meaning                                                                                                    |
|------------|----------------------------------------------------------------------------------------------------|
| boldface   | Boldface type indicates graphical user interface elements associated with an action, or terms defined in text or the glossary.         |
| italic     | Italic type indicates book titles, emphasis, or placeholder variables for which you supply particular values.                          |
| monospace  | Monospace type indicates commands within a paragraph, URLs, code in examples, text that appears on the screen, or text that you enter. |

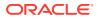

## 1 Command-Line Options

When you use the java command to start a Java application, you can specify options to enable Java Flight Recorder, configure its settings, and start a recording.

The following command-line options for the  ${\tt java}$  command are specific to Java Flight Recorder:

- -XX:+|-FlightRecorder: Enables Java Flight Recorder (not required for JDK 8u40 and later)
- -XX:FlightRecorderOptions: Sets the parameters for Java Flight Recorder
- -XX:StartFlightRecording: Starts a recording with the provided parameters, or with the default values

The command-line options for Java Flight Recorder are described in the java chapter of the *Java Platform, Standard Edition Tools Reference*. These options are available only in the commercially licensed JDK from Oracle. To use these options, you must unlock the commercial features as described in the next section.

#### **Unlocking Commercial Features**

Use one of the following methods to access for Java Flight Recorder and related options:

- Specify the -XX:+UnlockCommercialFeatures option when you start your application with the java command.
- Use the VM.unlock\_commercial\_features parameter for the jcmd utility to unlock commercial features after the application is running.

#### Example 1-1 Unlock Commercial Features When Starting an Application

The following  $j_{ava}$  command unlocks commercial features for an application named MyApp and starts a recording:

java -XX:+UnlockCommercialFeatures -XX:StartFlightRecording MyApp

#### Example 1-2 Unlock Commercial Features for a Running Application

The following jcmd command unlocks commercial features for a Java process with the process ID 1968:

jcmd 1968 VM.unlock\_commercial\_features

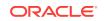

## 2 Diagnostic Command Reference

Diagnostic commands provided by the  ${\tt jcmd}$  utility are available to control Java Flight Recorder.

The jcmd utility is used to send diagnostic command requests to a running Java process. Information about the diagnostic commands is available by using the help parameter. The process ID for a running Java process is required.

To see a list of the available diagnostic commands, do not include a command name. For example, the following command lists the diagnostic commands for the process with the identifier 10568:

```
jcmd 10568 help
```

To see information about a specific diagnostic command, include the command name after the help parameter. For example, the following command requests information about the JFR.start diagnostic command for the process with the identifier 5361:

jcmd 5361 help JFR.start

The following diagnostic commands are available for Java Flight Recorder:

- JFR.configure
- JFR.start
- JFR.check
- JFR.stop
- JFR.dump
- VM.unlock\_commercial\_features
- VM.check\_commercial\_features

## JFR.configure

To set the parameters for a flight recording, use the  $\tt JFR.configure$  diagnostic command for the jcmd utility.

Table 2-1 shows the parameters for the JFR.configure command. All parameters are optional. If no parameters are entered, the current settings are displayed.

| Table 2-1 | JFR.configure | Parameters |
|-----------|---------------|------------|
|-----------|---------------|------------|

| Parameter         | Description                                                                                      | Type of<br>Value | Default                                                                          |
|-------------------|--------------------------------------------------------------------------------------------------|------------------|----------------------------------------------------------------------------------|
| globalbuffercount | Number of global buffers. Change the memorysize parameter to alter the number of global buffers. | Long             | The default value is<br>determined by the value for the<br>memorysize parameter. |

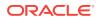

| Parameter           | Description                                                                                                    | Type of<br>Value | Default                                                                                                    |
|---------------------|----------------------------------------------------------------------------------------------------|------------------|----------------------------------------------------------------------------------------------------|
| globalbuffersize    | Size of the global buffers, in bytes.<br>Change the memorysize parameter to alter<br>the size of the global buffers.          | Long             | The default value is<br>determined by the value for the<br>memorysize parameter.                                                                                                    |
| maxchunksize        | Maximum size of an individual data chunk, in bytes                                                                            | Long             | 12582912                                                                                                    |
| memorysize          | Overall memory size, in bytes                                                                                                 | Long             | 10485760                                                                                                    |
| repositorypath      | Path to the location where recordings are<br>stored until they are written to a<br>permanent file                             | String           | The default location is the<br>temporary directory for the<br>operating system. On Oracle<br>Solaris and Linux operating<br>systems the temporary<br>directory is /tmp. On<br>Windows the temporary<br>directory is specified by the<br>TMP environment variable. |
| stackdepth          | Stack depth for stack traces                                                                                                  | Long             | 64                                                                                                    |
| thread_buffer_size  | Local buffer size for each thread, in bytes.<br>Overriding this parameter could reduce<br>performance and is not recommended. | Long             | 8192                                                                                                    |
| threadbufferstodisk | Flag for allowing thread buffers to write<br>directly to disk if the buffer thread is<br>blocked                              | Boolean          | false                                                                                                    |
| samplethreads       | Flag for activating thread sampling                                                                                           | Boolean          | true                                                                                                    |

#### Table 2-1 (Cont.) JFR.configure Parameters

#### Example 2-1 JFR.configure Example

The following command configures Java Flight Recorder to store recordings in D:\jfr \recordings. The value for *pid* is the process ID of the Java process to record.

jcmd pid JFR.configure repositorypath=D:\jfr\recordings

## JFR.start

To start a flight recording, use the JFR.start diagnostic command for the jcmd utility.

Table 2-2 shows the parameters for the JFR.start command. All parameters are optional. If no parameters are entered, a recording is started by using default values.

| Parameter Description                               | Type of Value De                                                                  |
|-----------------------------------------------------|-----------------------------------------------------------------------------------|
| delay Length of time to wait before starting record | o Integer followed Os<br>by s for<br>seconds, m for<br>minutes, or h<br>for hours |

#### Table 2-2 JFR.start Parameters

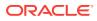

| Parameter  | Description                                                                                                    | Type of Value                                                                | Default                                     |
|------------|----------------------------------------------------------------------------------------------------|------------------------------------------------------------------------------|---------------------------------------------|
| disk       | Flag for writing the data to disk while recording                                                                                                    | Boolean                                                                      | true                                        |
| dumponexit | Flag for writing the recording to disk when<br>the Java Virtual Machine (JVM) shuts down.<br>If set to true and no value is entered for<br>filename, the recording is written to a file in<br>the directory where the process was started.<br>The file name is a system-generated name<br>that contains the process ID, recording ID,<br>and current time stamp (for<br>example,hotspot-pid-47496-<br>id-1-2018_01_25_19_10_41.jfr). | Boolean                                                                      | false                                       |
| duration   | Length of time to record                                                                                                    | Integer followed<br>by s for<br>seconds, m for<br>minutes, or h<br>for hours | Os (forever)                                |
| filename   | Name of the file to which the recording is<br>written when the recording is stopped. If no<br>path is provided, the file is in the directory<br>where the process was started. Examples of<br>filenames:                                                                                                    | String                                                                       | No default value                            |
|            | <ul> <li>recording.jfr</li> <li>/home/user/recordings/<br/>recording.jfr</li> <li>c:\recordings<br/>\recording.jfr</li> </ul>                                                                                                    |                                                                              |                                             |
| maxage     | Maximum time to keep the recorded data on<br>disk. This parameter is valid only when the<br>disk parameter is set to true.                                                                                                    | Integer followed<br>by s for<br>seconds, m for<br>minutes, or h<br>for hours | 0s (forever)                                |
| maxsize    | <ul> <li>Maximum size of the data to keep on disk, in bytes if one of the following suffixes is not used:</li> <li>m Or M for megabytes</li> <li>g or G for gigabytes</li> <li>This parameter is valid only when the disk parameter is set to true. The value must not be less than the value for the maxchunksize parameter set with the JFR.configure command.</li> </ul>                                                          | Long                                                                         | 0 (no maximum size)                         |
| name       | Name of the recording. If no name is<br>provided, a name is generated. Make note of<br>the generated name that is shown in the<br>response to the command so that you can<br>use it with other commands.                                                                                                    | String                                                                       | The default is a system-<br>generated name. |

#### Table 2-2 (Cont.) JFR.start Parameters

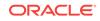

| Parameter        | Description                                                                                                    | Type of Value | Default                          |
|------------------|----------------------------------------------------------------------------------------------------|---------------|----------------------------------|
| path-to-gc-roots | Flag for collecting the path to garbage<br>collection (GC) roots at the end of a<br>recording. This flag was introduced in JDK<br>10.                                                                                                    | Boolean       | false                            |
|                  | The path information is useful for finding<br>memory leaks, but collecting it is time-<br>consuming. Turn this flag on only when you<br>start a recording for an application that you<br>suspect has a memory leak. If the settings<br>parameter is set to profile, then the<br>information collected includes the stack trace<br>from where the potential leaking object was<br>allocated. |               |                                  |
| settings         | Name of the settings file that identifies the<br>events to record. To specify more than one<br>file, separate the names with a comma (,).<br>Include the path if the file is not in<br>JRE_HOME/lib/jfr. The following<br>profiles are included with the JDK in the<br>JRE_HOME/lib/jfr directory:                                                                                          | String        | JRE_HOME/lib/jfr/<br>default.jfc |
|                  | • default.jfc: Collects a predefined<br>set of information with low overhead, so<br>it has minimal impact on performance<br>and can be used with recordings that<br>run continuously.                                                                                                    |               |                                  |
|                  | <ul> <li>profile.jfc: Provides more data<br/>than the default.jfc profile, but<br/>with more overhead and impact on<br/>performance. Use this configuration for<br/>short periods of time when more<br/>information is needed.</li> </ul>                                                                                                    |               |                                  |
|                  | Examples of settings file names:                                                                                                    |               |                                  |
|                  | • profile                                                                                                    |               |                                  |
|                  | • default                                                                                                    |               |                                  |
|                  | • default.jfc                                                                                                    |               |                                  |
|                  | <ul> <li>/home/user/settings/my-<br/>events.jfc,profile</li> </ul>                                                                                                    |               |                                  |

#### Table 2-2 (Cont.) JFR.start Parameters

#### Example 2-2 JFR.start Examples

c:\settings\custom.jfc

•

The following command starts a recording that runs for 1 minute, uses the settings file named profile to identify the events to record, and writes the recording to a file named d:\recordings\page-load.jfr. Because no value is provided for the name parameter, a system-generated name is used. The value for *pid* is the process ID of the Java process to record.

jcmd pid JFR.start duration=1m settings=profile filename=d:\recordings\page-load.jfr

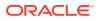

The following command starts a recording named monitorlhour that keeps data for a maximum of 1 hour, and limits the size of the recording to 500 megabytes. The value for *pid* is the process ID of the Java process to record.

jcmd pid JFR.start name=monitor1hour maxage=1h maxsize=500M

## JFR.check

To show information about a flight recording that is running, use the JFR.check diagnostic command for the jcmd utility.

Table 2-3 lists the parameters for the JFR.check command. All parameters are optional. If no parameters are entered, information for all active recordings is shown.

| Parameter | Description                                            | Type of<br>Value | Default          |
|-----------|--------------------------------------------------------|------------------|------------------|
| name      | Name of the recording                                  | String           | No default value |
| verbose   | Flag for printing the event settings for the recording | Boolean          | false            |

Table 2-3 JFR.check Parameters

#### Example 2-3 JFR.check Example

The following command shows the information for a recording named Recording-1. The value for *pid* is the process ID of the Java process being recorded.

jcmd pid JFR.check name=Recording-1

## JFR.stop

To stop a flight recording, use the JFR.stop diagnostic command for the jcmd utility.

Table 2-4 shows the parameters for the JFR.stop command. All parameters are optional. However, if no name is entered, then no recording is stopped.

Table 2-4JFR.stop Parameters

| Parameter | Description                                                                                                    | Type of<br>Value | Default          |
|-----------|----------------------------------------------------------------------------------------------------|------------------|------------------|
| filename  | Name of the file to which the<br>recording is written when the<br>recording is stopped. If no path is<br>provided, the file is in the directory<br>where the process was started.<br>Examples of filenames: | String           | No default value |
|           | <ul> <li>recording.jfr</li> <li>/home/user/<br/>recordings/<br/>recording.jfr</li> <li>c:\recordings<br/>\recording.jfr</li> </ul>                                                                          |                  |                  |

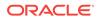

| Table 2-4 | (Cont.) | JFR.stop | Parameters |
|-----------|---------|----------|------------|
|-----------|---------|----------|------------|

| Parameter | Description           | Type of<br>Value | Default          |
|-----------|-----------------------|------------------|------------------|
| name      | Name of the recording | String           | No default value |

#### Example 2-4 JFR.stop Example

The following command stops the recording named debugrun1 and writes it to debugrun1.jfr in the directory where the process was started. The value for *pid* is the process ID of the Java process being recorded.

jcmd pid JFR.stop name=debugrun1 filename=debugrun1.jfr

## JFR.dump

To write data to a file while a flight recording is running, use the JFR.dump diagnostic command for the jcmd utility.

Table 2-5 shows the parameters for the JFR.dump command. The name and filename parameters are required. The recording continues to run after the data is written.

| Parameter  | Description                                                                                                    | Type of<br>Value | Default          |
|------------|----------------------------------------------------------------------------------------------------|------------------|------------------|
| filename   | Name of the file to which the<br>recording is written. If no path is<br>provided, the file is in the directory<br>where the process was started.<br>Examples of filenames: | String           | No default value |
| (required) |                                                                                                    |                  |                  |
|            | <ul> <li>recording.jfr</li> </ul>                                                                                                    |                  |                  |
|            | <ul> <li>/home/user/<br/>recordings/<br/>recording.jfr</li> </ul>                                                                                                    |                  |                  |
|            | <ul> <li>c:\recordings<br/>\recording.jfr</li> </ul>                                                                                                    |                  |                  |
| name       | Name for the recording                                                                                                    | String           | No default value |
| (required) |                                                                                                    |                  |                  |

Table 2-5 JFR.dump Parameters

| Parameter        | Description                                                                                                    | Type of<br>Value | Default |
|------------------|----------------------------------------------------------------------------------------------------|------------------|---------|
| path-to-gc-roots | Flag for collecting the path to<br>garbage collection (GC) roots at<br>the time that the recording data is<br>dumped. This flag was introduced<br>in JDK 10.                                                                                                    | Boolean          | false   |
|                  | This information is useful for<br>finding memory leaks, but<br>collecting it can cause the<br>application to halt for a short period<br>of time. If you suspect a memory<br>leak in an application that is<br>running, use this flag to collect the<br>information without having to start<br>another recording. |                  |         |

Table 2-5 (Cont.) JFR.dump Parameters

#### Example 2-5 JFR.dump Example

The following command writes a recording named monitorlhour to a file named /usr/ testsamples/recordings/monitorlhour-halfway.jfr. The value for *pid* is the process ID of the Java process being recorded.

jcmd pid JFR.dump name=monitorlhour filename=/usr/testsamples/recordings/ monitorlhour-halfway.jfr

## VM.unlock\_commercial\_features

To unlock commercial features in a Java process that is already running, use the VM.unlock\_commercial\_features diagnostic command for the jcmd utility.

The VM.unlock\_commercial\_features command has no parameters. The following example shows the command for unlocking commercial features. The value for *pid* is the process ID of the Java process:

jcmd pid VM.unlock\_commercial\_features

## VM.check\_commercial\_features

To check if commercial features are locked or unlocked in a Java process that is already running, use the VM.check\_commercial\_features diagnostic command for the jcmd utility.

The VM.check\_commercial\_features command has no parameters. The following example shows the command for checking the status of commercial features. The value for *pid* is the process ID of the Java process:

jcmd pid VM.check\_commercial\_features

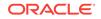